SARAH BREWSTER

# Skip the Forest for the Financial Trees in ActivReporter

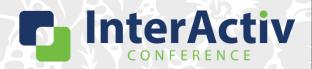

1

### **Disclaimer**

A FEW THINGS FIRST

### This presentation is for information only.

Evaluate risks before acting based on ideas from this presentation.

### This presentation contains opinions of the presenters.

Opinions may not reflect the opinions of AccountingWare.

### This presentation is proprietary.

Unauthorized release of this information is prohibited. Original material is copyright © 2023 AccountingWare.

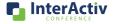

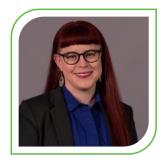

# **Sarah Brewster**

Implementation Specialist

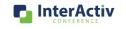

3

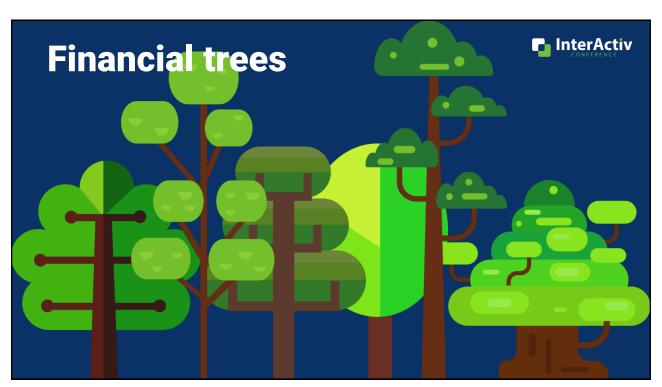

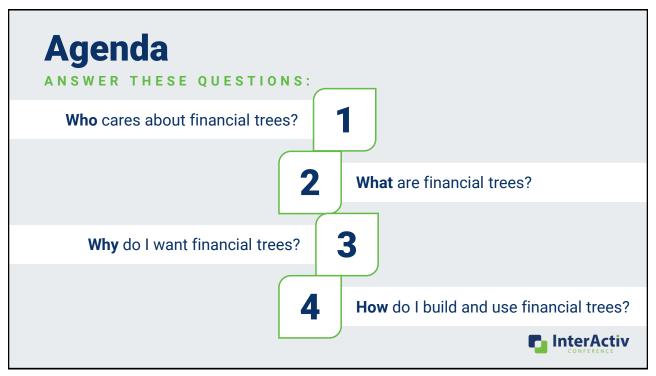

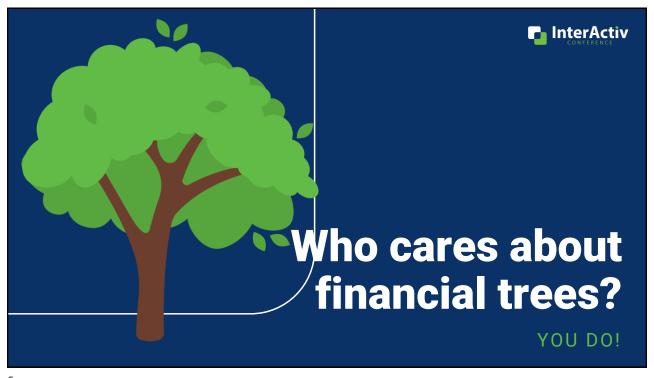

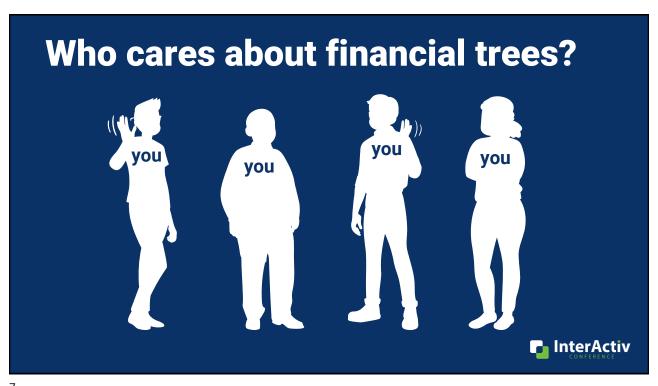

/

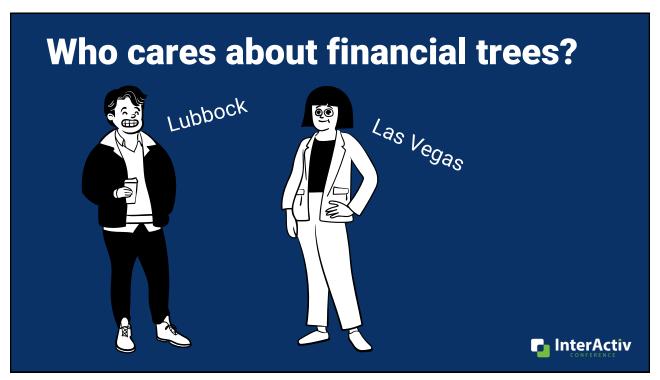

# Who cares about financial trees?

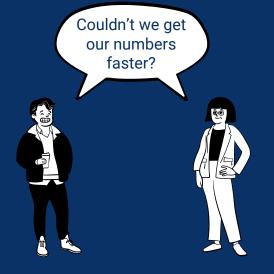

### **Current Month End Process**

- 5 working days to close
- +2 additional days to report and distribute

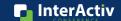

9

# Who cares about financial trees?

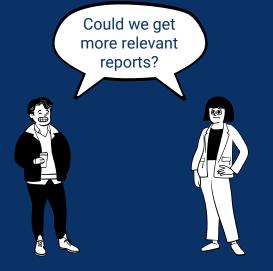

### **Current Month End Process**

- 3 high level financial statements
- Branch managers are not ActivReporter users

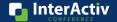

# Who cares about financial trees?

You do! Because you want your managers, department heads, and others to get financial reports that are:

- Timely
- Relevant

to make good decisions.

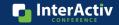

11

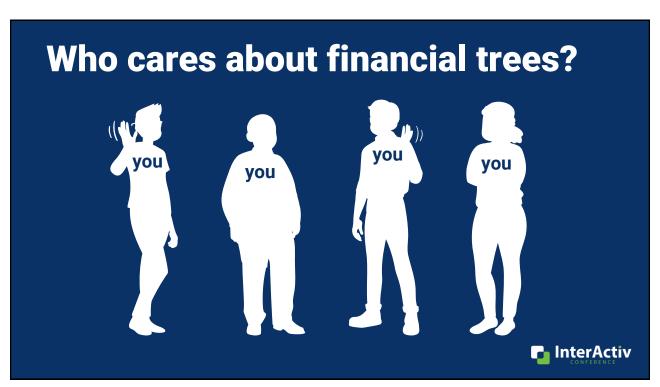

# **Current Challenges**

- Time
- Complexity
- •Others?

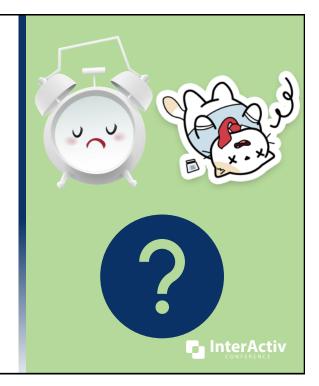

13

# Who cares about financial trees?

You do! Because you want financial reports that are:

- Repeatable
- Flexible
- Low maintenance

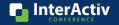

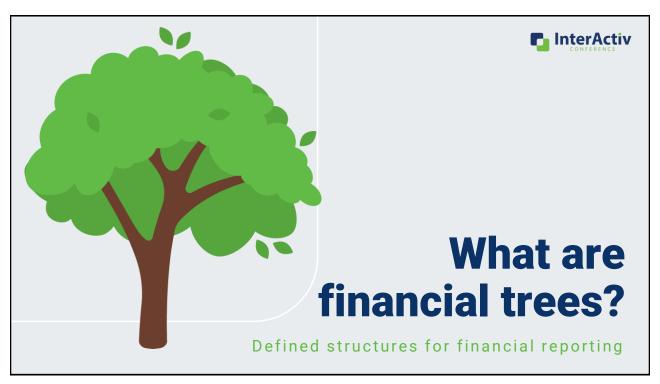

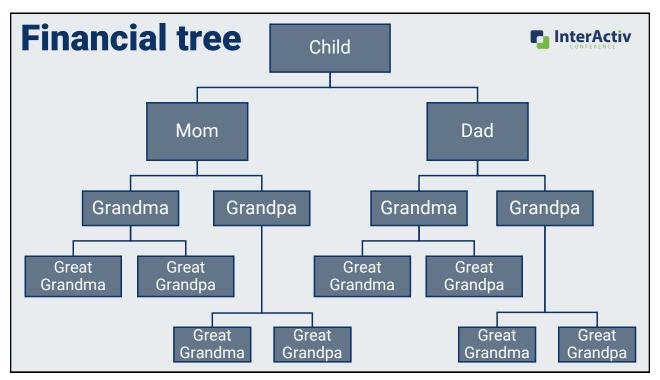

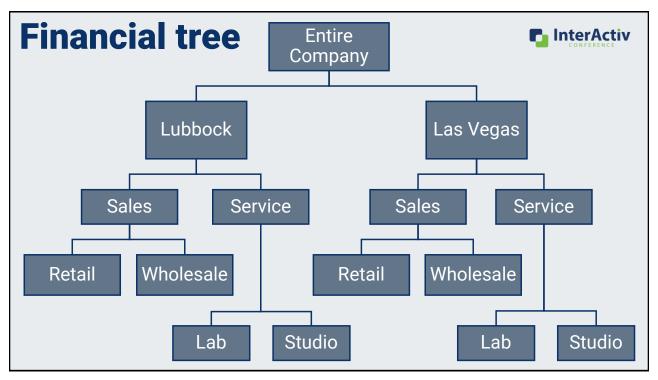

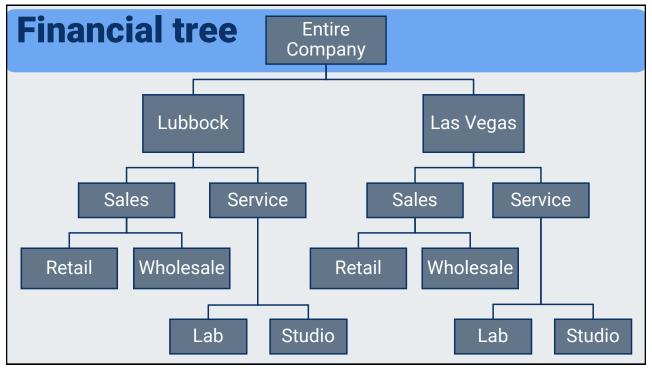

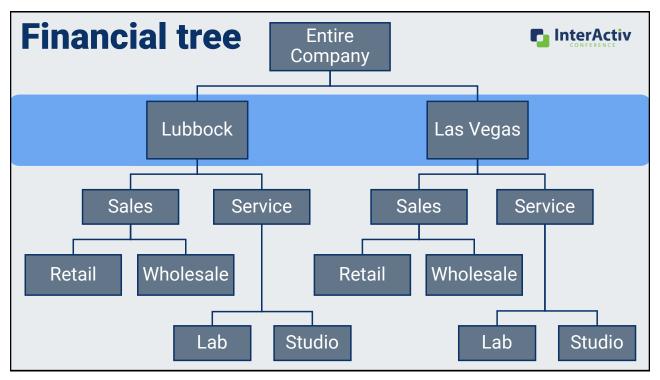

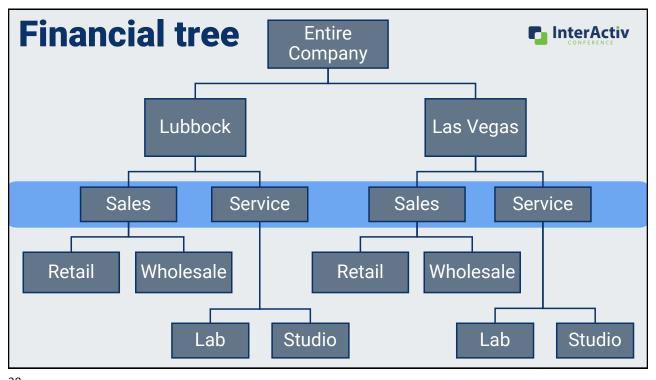

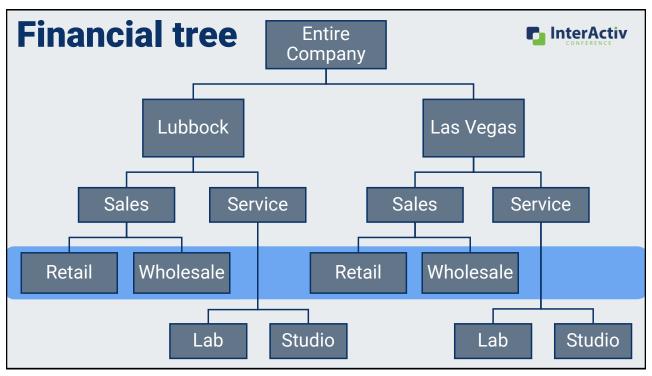

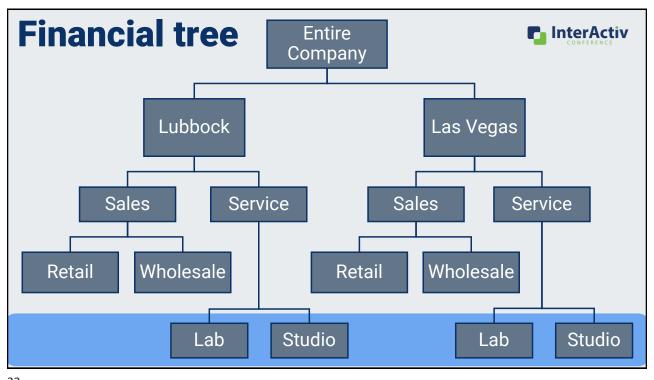

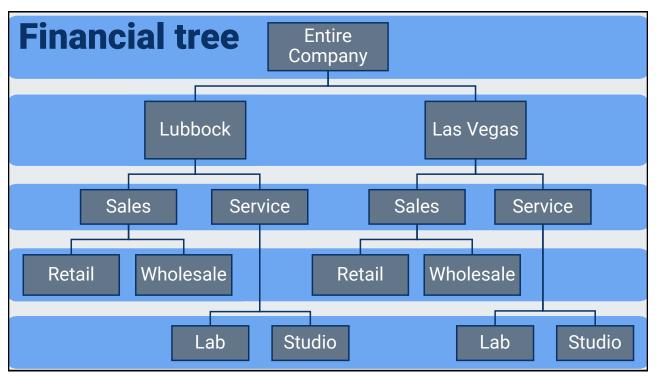

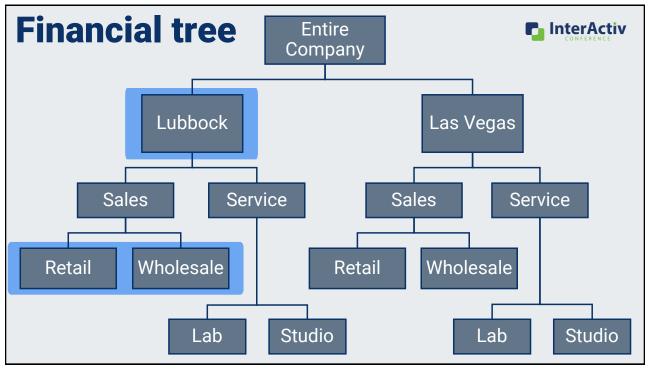

### What is a financial tree?

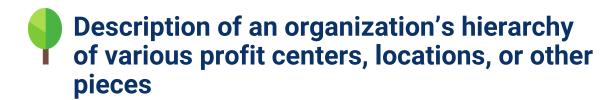

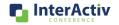

25

# What is a financial tree?

- Description of an organization's hierarchy of various profit centers, locations, or other pieces
- Pefined in ActivReporter using segments and rollups

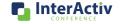

### **Financial Tree**

XXX - XXXX - XX - X

Division - Main - Department - Ledger

100 - 6610 - 02 - A

Lubbock Office - Advertising - Wholesale - Actual

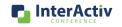

27

# **Financial Trees in MR**

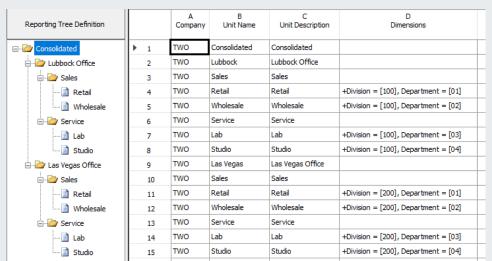

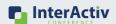

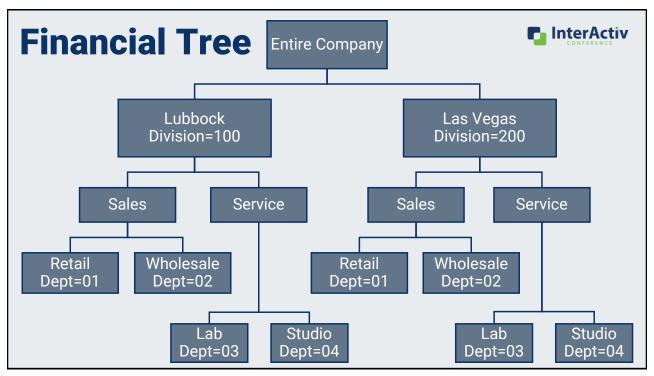

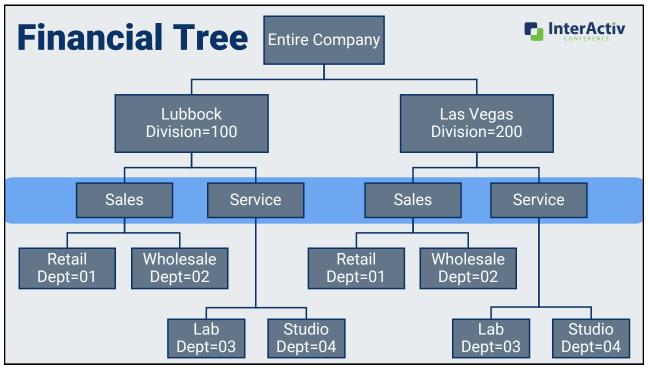

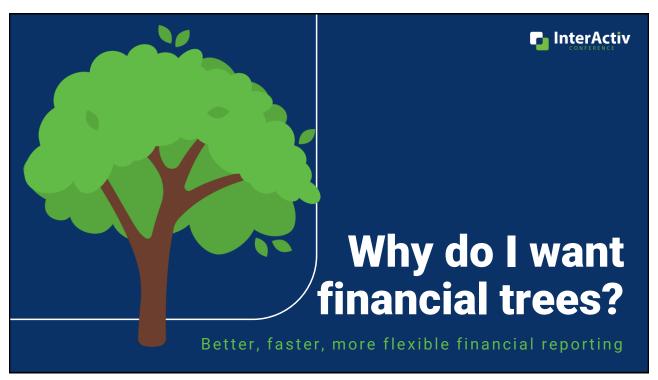

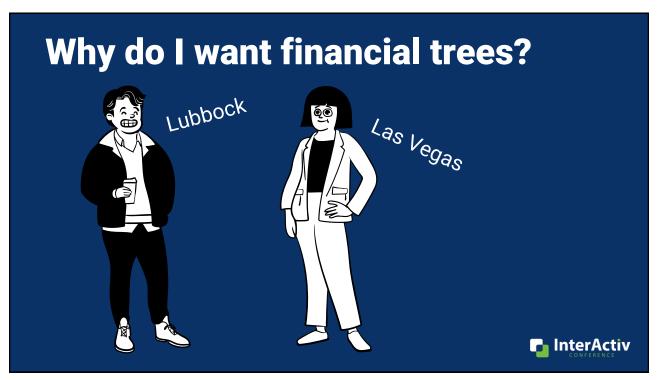

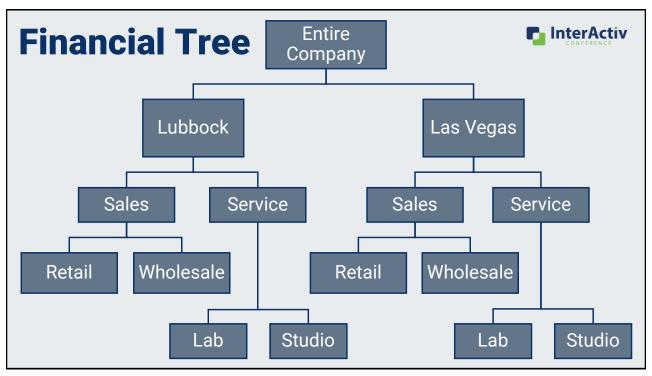

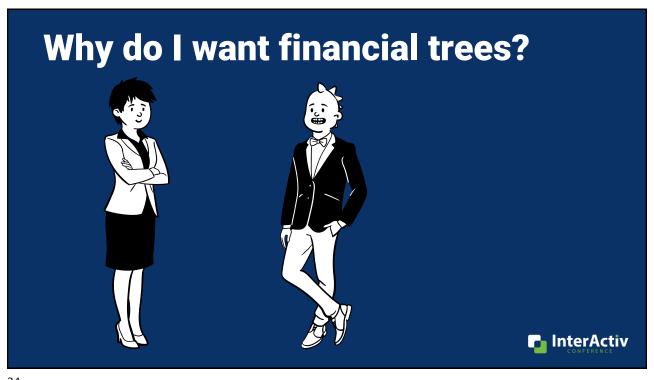

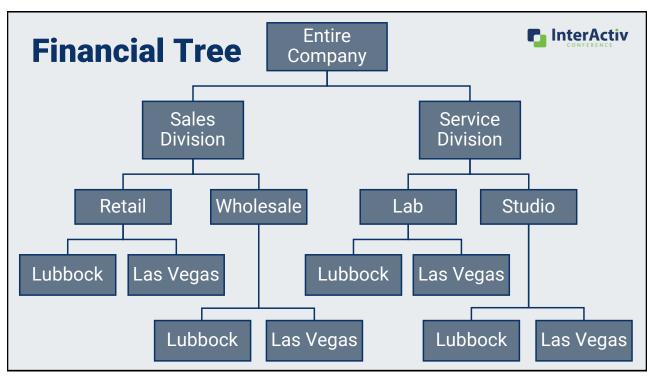

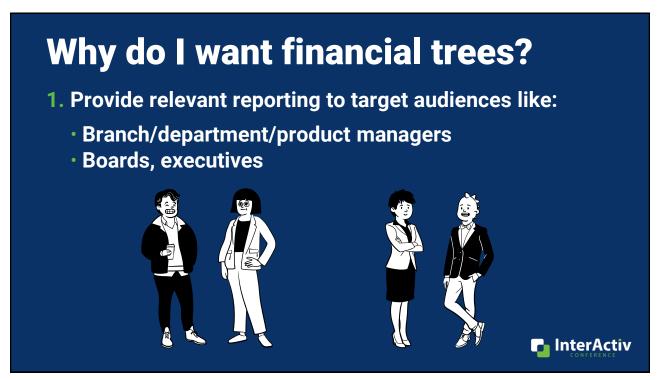

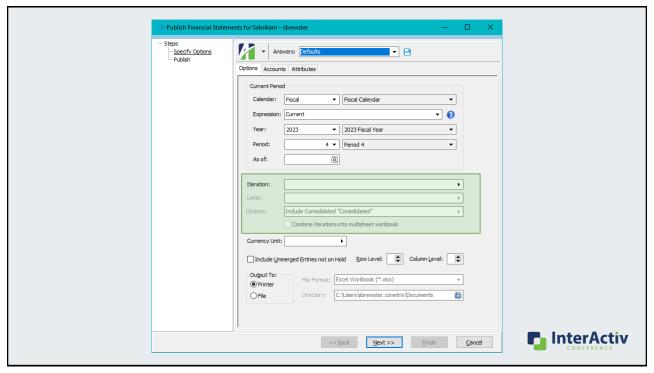

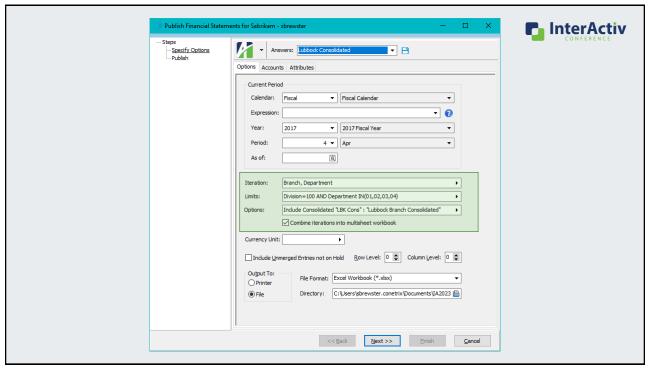

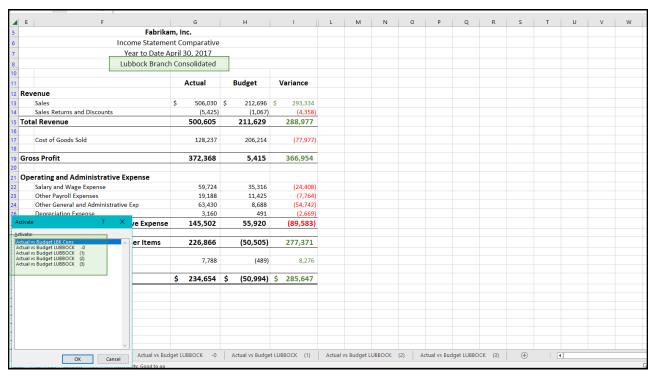

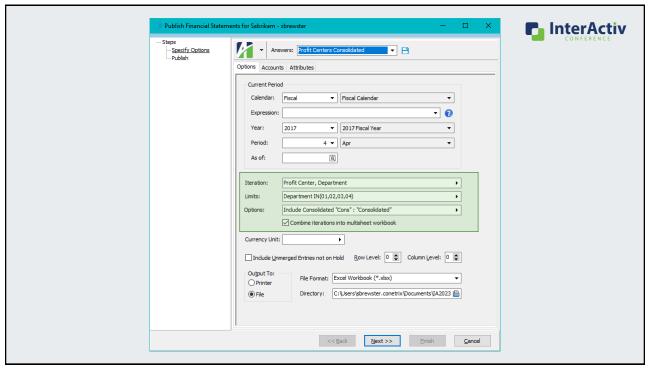

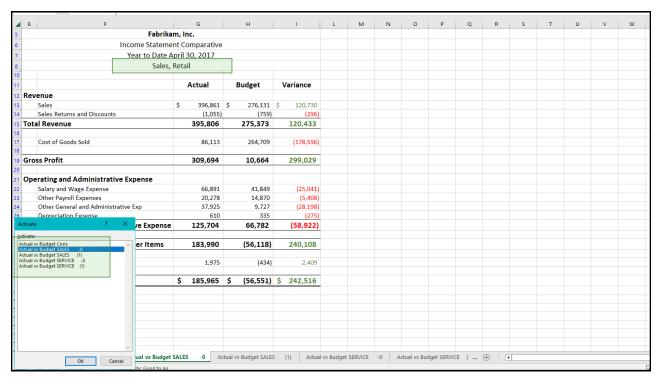

# Why do I want financial trees?

- 1. Provide relevant reporting to target audiences like:
  - Branch/department/product managers
  - Boards, executives
- 2. Quickly repeat these relevant reports with saved answers using new features in the Publish process

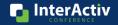

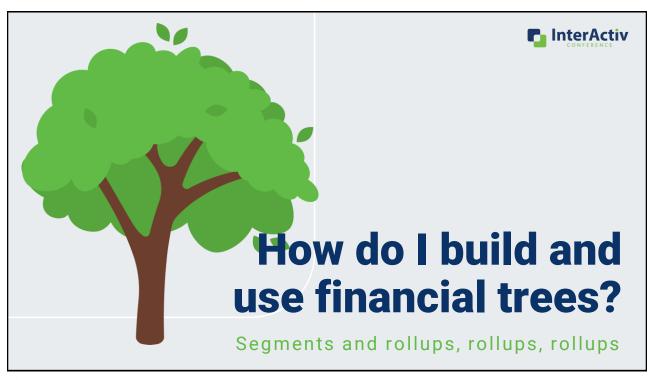

# How do I build and use a financial tree?

1. Create your map

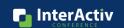

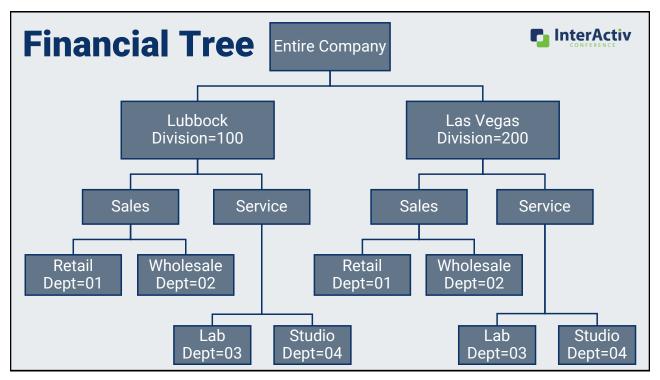

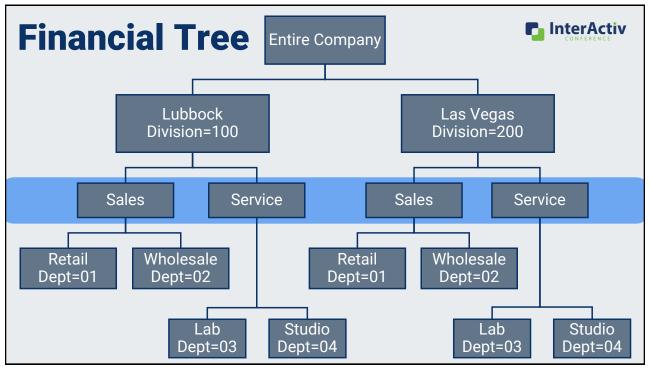

# **Financial Trees in MR**

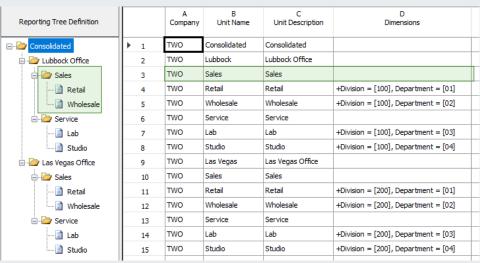

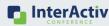

47

# How do I build and use a financial tree?

- 1. Create your map
- 2. Build your structure with rollups

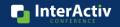

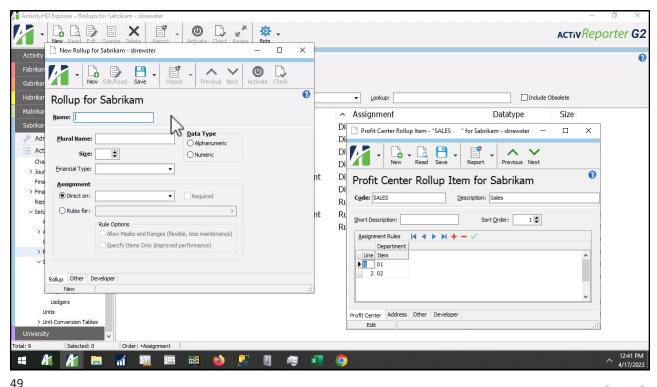

Build Rollups [mp4]

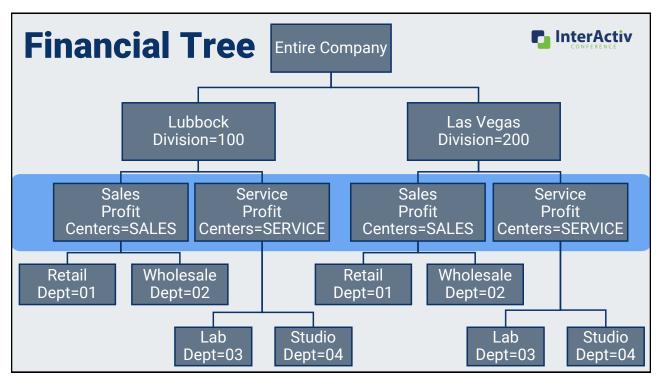

# How do I build and use a financial tree?

- 1. Create your map
- 2. Build your structure with rollups
- 3. Set up saved answers in Publish

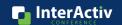

51

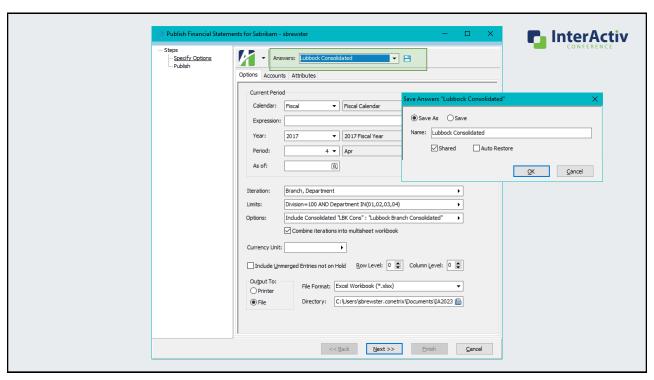

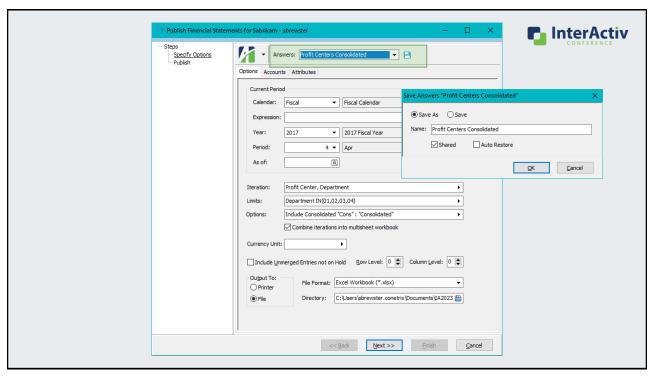

# How do I build and use a financial tree?

- 1. Create your map
- 2. Build your structure with rollups
- 3. Set up saved answers in Publish
- 4. Publish

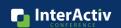

# How do I build and use a financial tree?

- 1. Create your map
- 2. Build your structure with rollups
- 3. Set up saved answers in Publish
- 4. Publish
- 5. Maintain

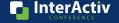

55

# How do I build and use a financial tree?

- 1. Create your map
- 2. Build your structure with rollups
- 3. Set up saved answers in Publish
- 4. Publish
- 5. Maintain
- 6. Repeat!

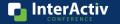

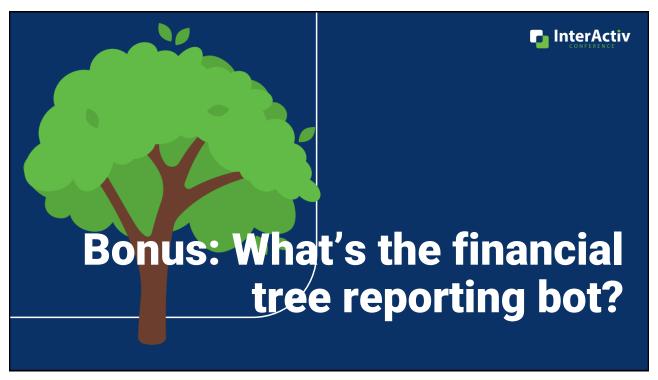

# Introducing: Financial Tree Reporting Bot!

Publish financial reporting with:

- Multiple financial trees
- Multiple financial designs
- Multiple recipients
- Multiple file locations

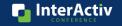

# Why do I want the financial tree reporting bot? Can we get our numbers even Current Month End Process

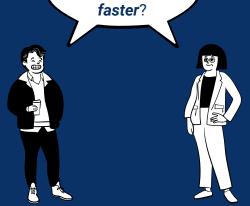

### 5 working days to close

 Down to 1 additional day to report and distribute

InterActiv

59

# Why do I want the financial tree reporting bot?

Do we have to get everyone's reports?

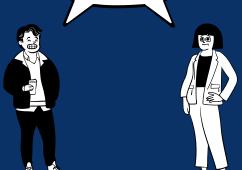

### **Current Month End Process**

- 6 reports sent to everyone
- 2 reports relevant to branch managers

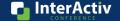

# Why do I want the financial tree reporting bot? Can't you email us our reports? Current Month End Process Reports saved in shared file area Branch managers don't have reliable access to shared file area

61

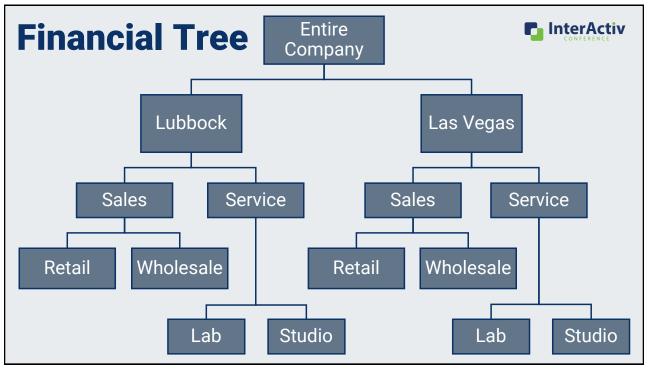

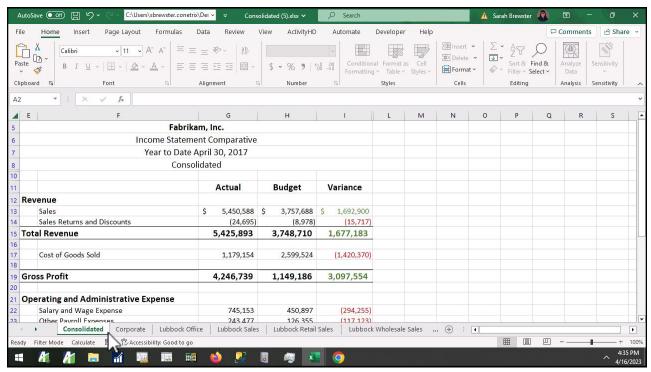

Financial Tree Reporting Bot [mp4]

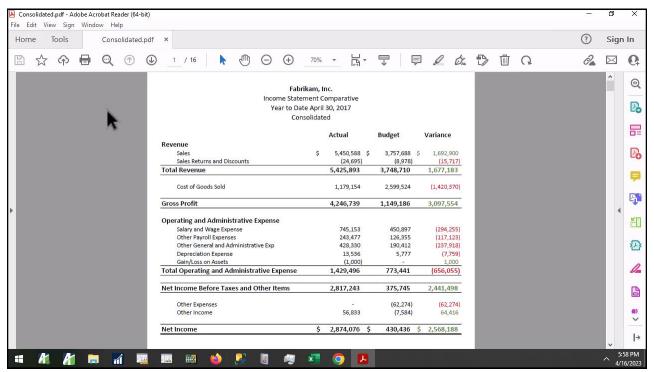

Financial Tree Reporting PDF [mp4]

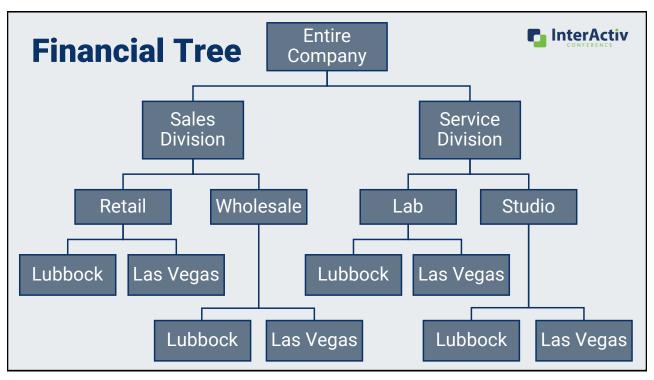

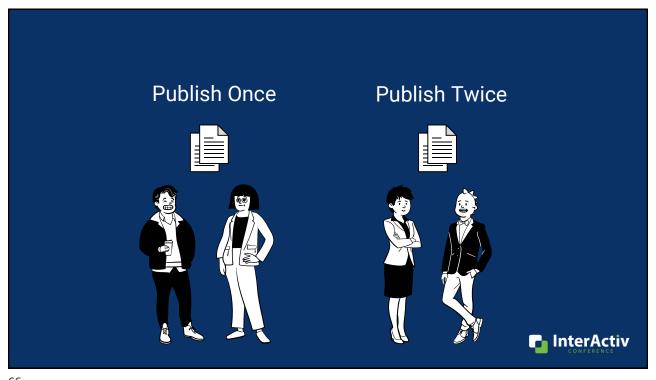

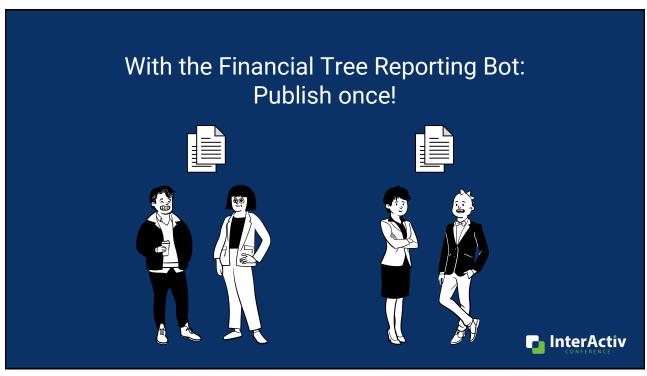

# Why do I want the financial tree reporting bot?

1. Publish multiple financial trees in one process

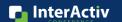

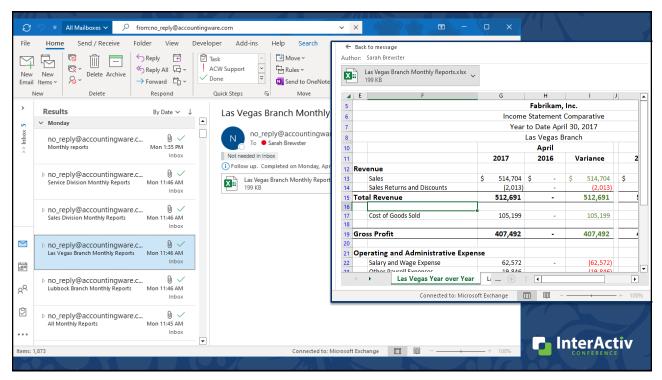

# Why do I want the financial tree reporting bot?

- 1. Publish multiple financial trees in one process
- 2. Automatically distribute to recipients
  - File location
  - Email
  - SharePoint

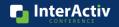

# How do I use the financial tree reporting bot?

- 1. Create your map
- 2. Build your structure with rollups
- 3. Complete config file

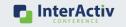

71

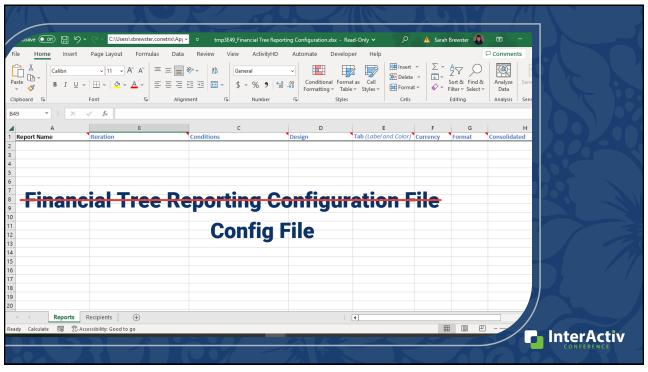

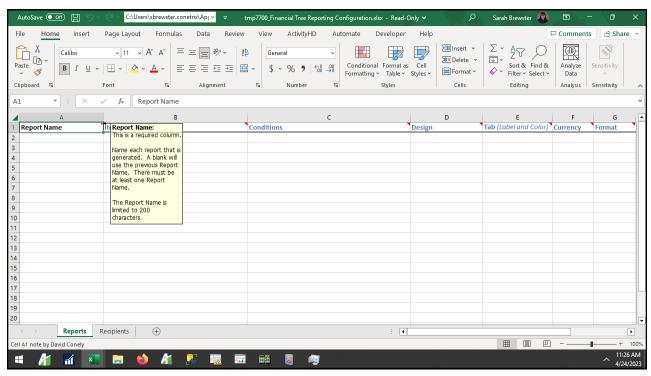

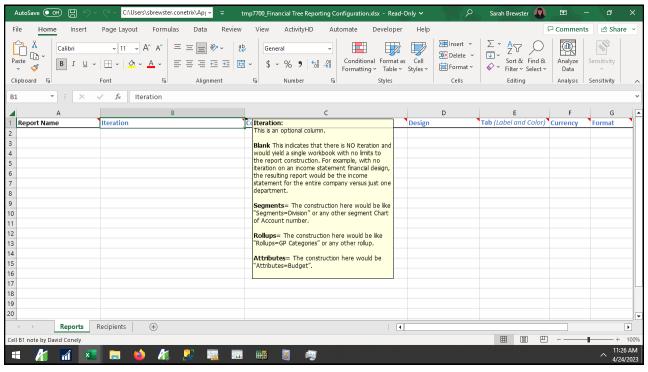

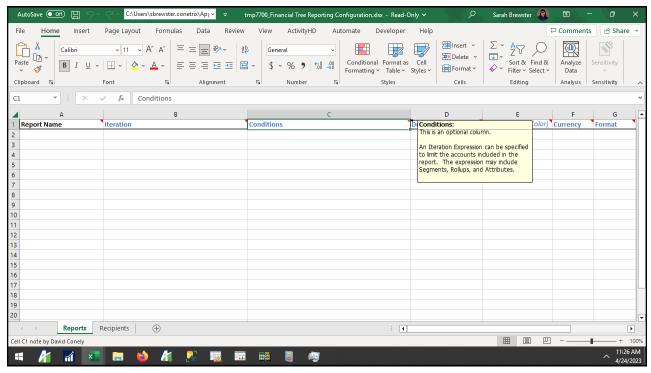

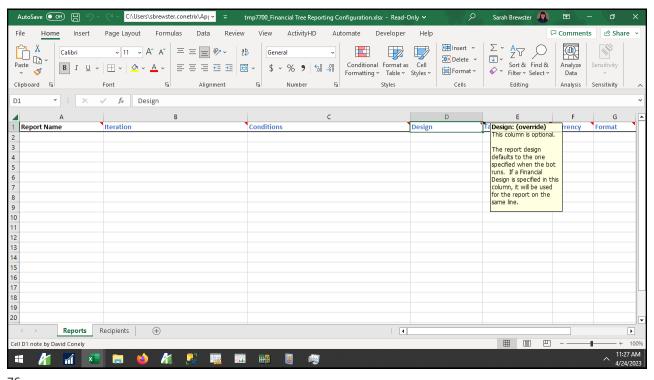

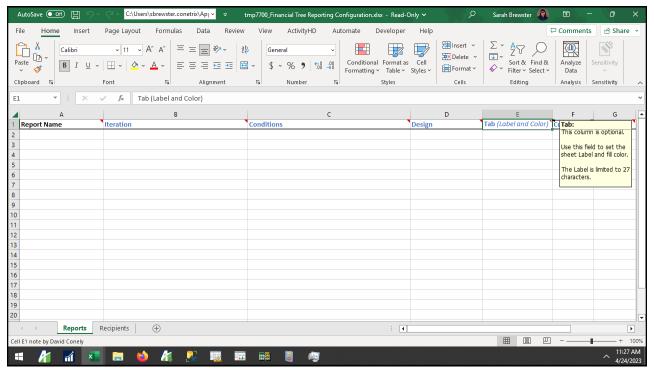

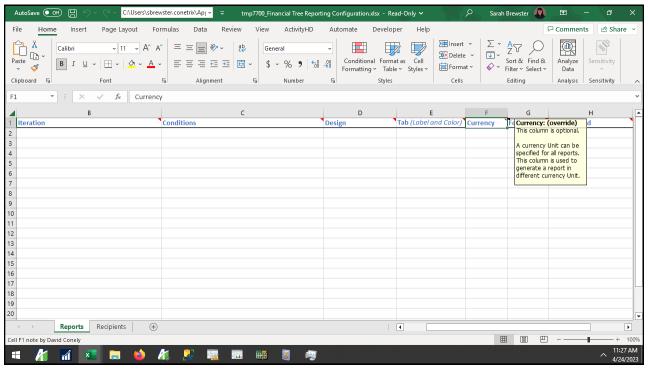

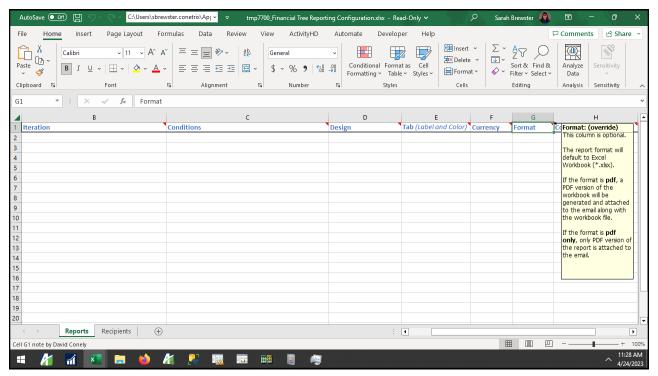

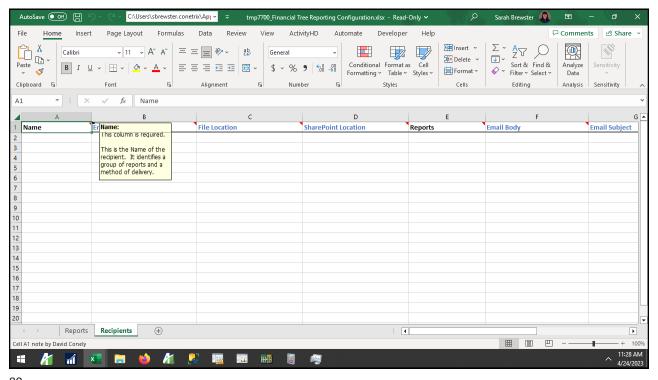

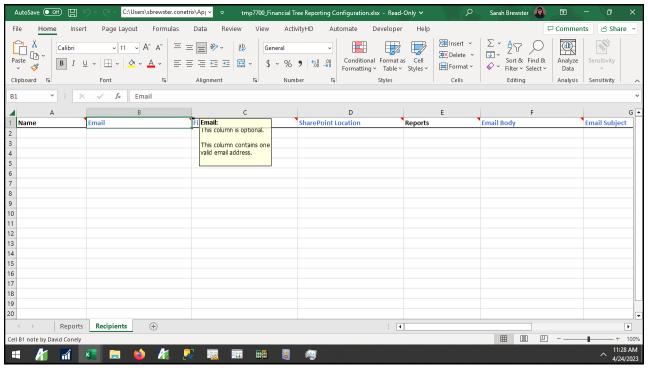

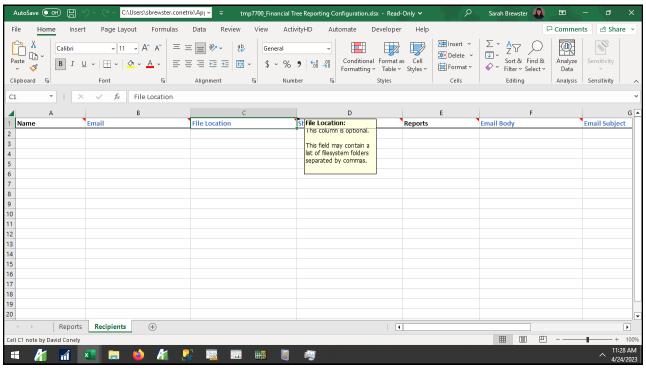

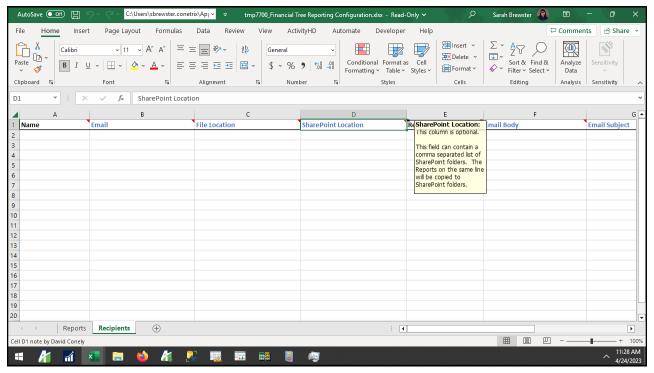

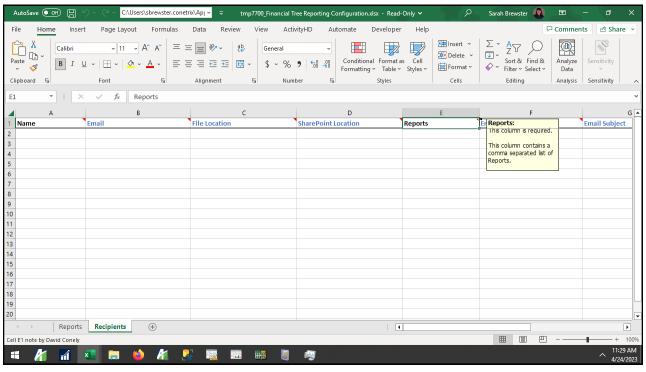

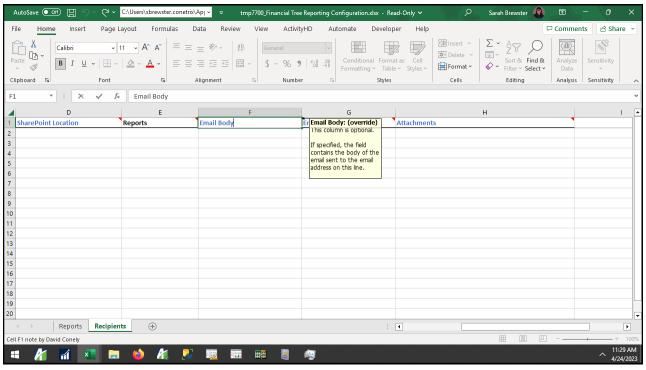

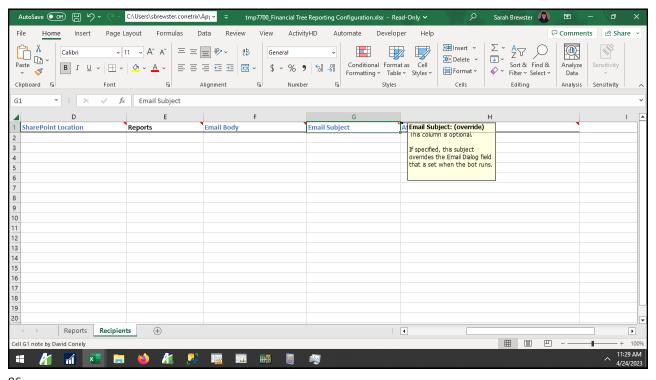

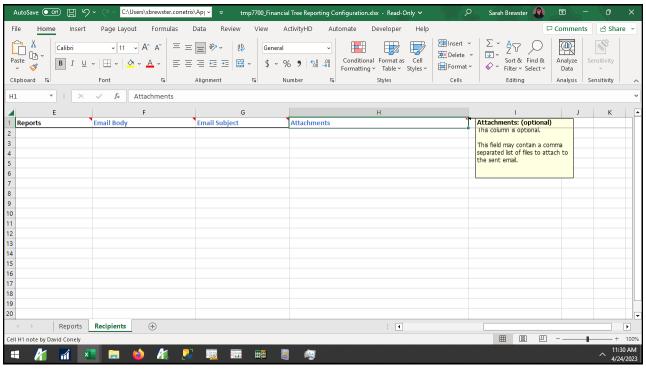

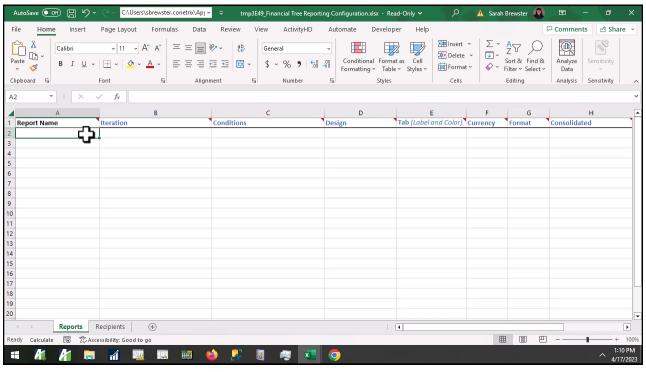

## How do I use the financial tree reporting bot?

- 1. Create your map
- 2. Build your structure with rollups
- 3. Complete config file
- 4. Run the bot

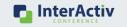

89

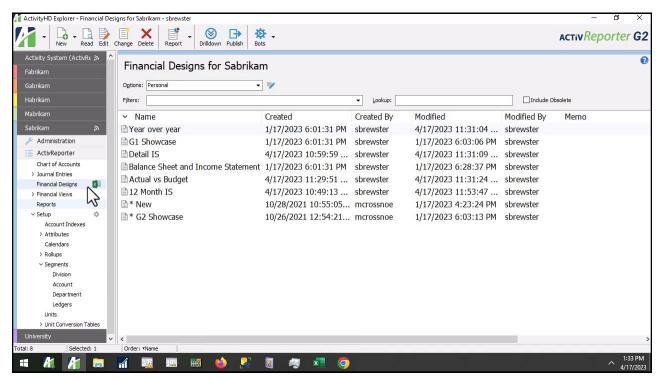

90

Run the Bot [mp4]

## How do I use the financial tree reporting bot?

- 1. Create your map
- 2. Build your structure with rollups
- 3. Complete config file
- 4. Run the bot
- 5. Maintain

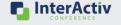

91

## How do I use the financial tree reporting bot?

- 1. Create your map
- 2. Build your structure with rollups
- 3. Complete config file
- 4. Run the bot
- 5. Maintain
- 6. Repeat!

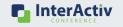

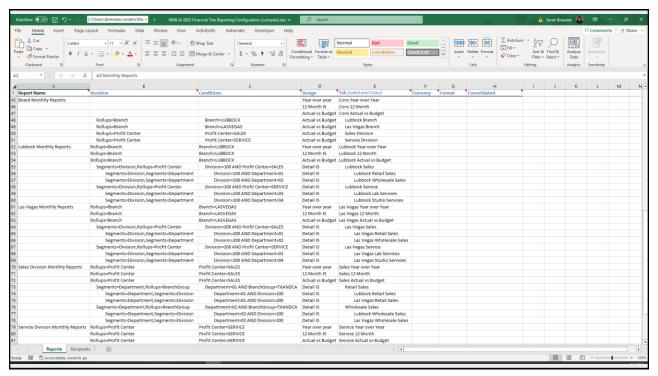

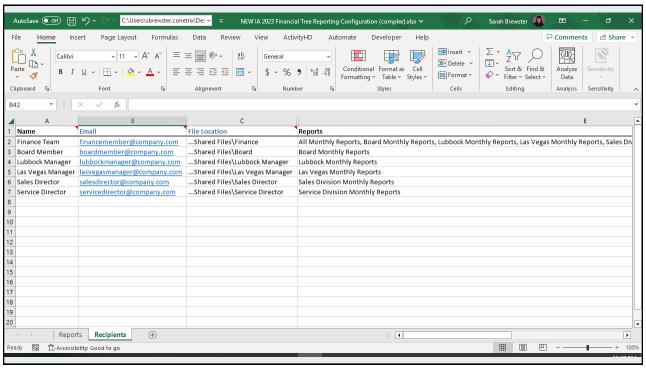

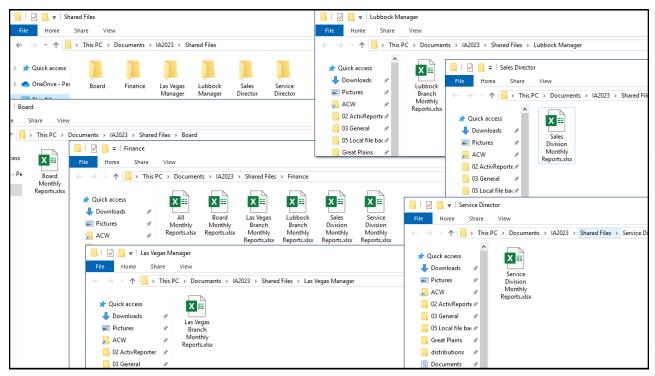

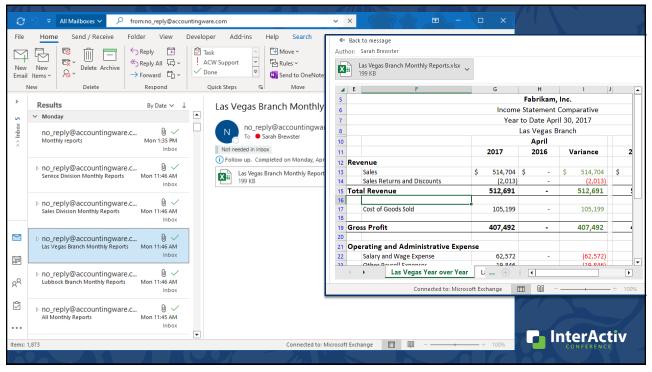

## Use the help text! accountingware.com/activreporterhelp ACTIVReporter Installation ActivReporter Administration Release Notes ActivReporter Help What can I help you find? Register for an upcoming training webinar Register Now How to use Help Search it Enter a word or phrase in ActivReporter succeeds where other third-party reporting software for Use the links below to gain quick

97

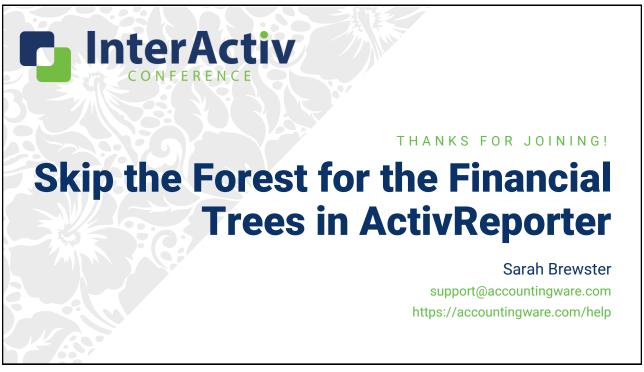